Prime Using FS\_RECOVER
Revision 21.0 to Revision 23.2

DOC13062-3LA

Third Edition

## G. Gregory Dawe

This manual documents the software operation of the PRIMOS operating system on 50 Series computers and their supporting systems and utilities as implemented at Master Disk Revision Level 21.0 (Rev. 21.0).

The information in this document is subject to change without notice and should not be construed as a commitment by Prime Computer, Inc. Prime Computer, Inc., assumes no responsibility for any errors that may appear in this document.

The software described in this document is furnished under a license and may be used or copied only in accordance with the terms of such license.

Copyright © 1991 by Prime Computer, Inc. All rights reserved.

PRIME, PRIME, PRIMOS, and the Prime logo are registered trademarks of Prime Computer, Inc. 50 Series, 400, 750, 850, 2250, 2350, 2450, 2455, 2550, 2655, 2755, 2850, 2950, 4050, 4150, 4450, 5310, 5320, 5330, 5340, 5370, 6150, 6350, 6450, 6550, 6650, 9650, 9655, 9750, 9755, 9950, 9955, 9955II, DISCOVER, PRIME EXLNET, Prime INFORMATION CONNECTION, PRIME/SNA, PRIME EXL, PRIME EXL MBX, INFO/BASIC, MIDAS, MIDASPLUS, PERFORM, PERFORMER, PRIFORMA, PRIMAN, Prime INFORMATION, INFORM, PRISAM, Prime INFORMATION PLUS, PRIMELINK, PRIMIX, PRIMENET, PRIMEWAY, PRODUCER, PRIMEWORD, Prime INFORMATION EXL, Prime INFORMATION/pc, PRIME TIMER, RINGNET, SIMPLE, PT25, PT45, PT65, PT200, PT250, and PST 100 are trademarks of Prime Computer, Inc. PrimeService is a service mark of Prime Computer, Inc.

#### RESTRICTED RIGHTS LEGEND

Use, duplication, or disclosure by the Government is subject to restrictions as set forth in subparagraph (c)(1)(ii) of the Rights in Technical Data and Computer Software clause at DFARS 252,227-7013.

## Printing History

First Edition (DOC13062-1LA) March 1991 for Version 1.0, Revision 21.0 Second Edition (DOC13062-2LA) May 1991 for Version 2.0, Revision 21.0 Third Edition (DOC13062-3LA) August 1991 for Version 3.0, Revision 21.0

#### Credits

Project Support: Bill Nicholson, George Gove
Editorial: Mary Skousgaard, Judith Goodman

Production: Judy Gordon

#### How to Order Technical Documents

To order copies of documents, or to obtain a catalog and price list

• United States customers call Prime Telemarketing, toll free, at

#### 1-800-827-7463

Monday through Thursday, 8:30 a.m. to 8:00 p.m., and Friday, 8:30 a.m. to 6:00 p.m. (EST).

 International customers contact your local Prime subsidiary or distributor.

### PrimeService<sup>sм</sup>

To obtain service for Prime systems

• United States customers call toll free at

#### 1-800-800-PRIME

• International customers contact your Prime representative.

## Surveys and Correspondence

Please comment on this manual using the Reader Response Form provided in the back of this book. Address any additional comments on this or other Prime documents to

Technical Publications Department Prime Computer, Inc. 500 Old Connecticut Path Framingham, MA 01701

# Contents

. . . . . . .

|   | About This Book                                                                 |
|---|---------------------------------------------------------------------------------|
| 1 | What Is FS_RECOVER?                                                             |
|   | The Effects of a System Crash on Your Partitions 1-1                            |
|   | What Does FS_RECOVER Do? 1-1                                                    |
|   | What FS_RECOVER Does With a Crash Dump 1-2                                      |
|   | Using FS_RECOVER Without a Crash Dump 1-4                                       |
|   | Considerations When Using FS_RECOVER 1-4                                        |
| 2 | Installing FS_RECOVER                                                           |
|   | The Installation Tape 2-1                                                       |
|   | Using FS_RECOVER.INSTALL.CPL 2-1                                                |
|   | Changes to Search Rules 2-1                                                     |
|   | ACL Requirements 2-2                                                            |
|   | Segment Requirements 2-2                                                        |
|   | Changes to PRIMOS.COMI 2-2                                                      |
|   | Automated Recovery at Rev. 23.2 2-3                                             |
|   | Allocating Disk Records for Crash Dumps 2-5                                     |
|   | Examples of Calculating Required Disk Records 2-6                               |
| 3 | Using FS_RECOVER                                                                |
|   | The Recommended Strategy After a System Crash 3-1                               |
|   | The Main Menu 3-2                                                               |
|   | Breaking Out of FS_RECOVER 3-3                                                  |
|   | Executing PRIMOS Commands Within FS_RECOVER 3-4 Using ECL Within FS_RECOVER 3-4 |
|   | Reading the Crash Dump From Tapes 3-4                                           |
|   | Checking the Tape Drive 3-5                                                     |
|   | Crash Dump File 3-5 Reading the Tape 3-6                                        |
|   | Reading the Crash Dump From Disk 3-6                                            |
|   |                                                                                 |

| Performing the Recovery Analysis 3-6                 |
|------------------------------------------------------|
| FS_RECOVER Working Directory 3-6                     |
| Pathname or pdev of the Crash Dump File 3-7          |
| Example of Doing the Analysis 3-7                    |
| The Session COMO File 3-8                            |
| Messages Indicating the Machine State 3-8            |
| Messages During Analysis of Data 3-8                 |
| Recommendations for Running FIX_DISK 3-9             |
| Example of Immediate FIX_DISK 3-10                   |
| Example of Deferred FIX_DISK 3-10                    |
| Changing a FIX_DISK Recommendation 3-10              |
| The Summary Display 3-11                             |
| Automated FIX_DISK 3-11                              |
| Administrative Setup for Automated FIX_DISK 3-12     |
| Automated FIX_DISK Configuration 3-13                |
| The INIT_RECOVER -AUTO_ANALYSIS Option 3-13          |
| The FIX_DISK Manager Phantom 3-14                    |
| The Disk Manager Subsystem 3-14                      |
| Displaying the State of Currently Mounted Disks 3-15 |
|                                                      |

# A Generating a Crash Dump Tape

```
How to Generate a Crash Dump Tape . . . A-1
Halting the Machine . . . A-2
Initiating a Partial Crash Dump . . . A-2
6250-bpi Crash Dumps . . . A-2
Crash Dump Reels . . . A-2
Tape Label Information . . . A-3
```

# **B** FS\_RECOVER Warning and Error Messages

Warning Messages at Invocation . . . B-1 Error Messages at Invocation . . . B-2 Runtime Warning Messages . . . B-3

# C PRIMOS Disk Mount Warning Messages

Index

# About This Book

This book documents Version 3.0 of the FS\_RECOVER utility. System Administrators use this utility to reduce the time for file system recovery after a system crash. The object of FS\_RECOVER is to reduce the time to recover by eliminating the need to run FIX\_DISK on partitions that do not need to have FIX\_DISK run on them. FS\_RECOVER works in conjunction with AUTOPSY to analyze crash dumps and determine the integrity of the file system.

### Other Useful Books

The following books may be of help in understanding and using FS\_RECOVER.

- The handbook for your CPU explains the operation of your system including how to handle halts and hangs and how to perform crash tape dumps.
- Operator's Guide to File System Maintenance (DOC9300–3LA or later version) describes the PRIMOS file system and explains how to format disk partitions, run the disk partition maintenance program (FIX\_DISK), determine physical device numbers, and interpret disk error messages.
- Operator's Guide to System Commands (DOC9304–3LA or later version) serves as a reference guide for most of the operator commands that you will need.
- DSM User's Guide (DOC10061–1LA or later version) explains how to use the Distributed Systems Management software, including how to administer and display logs and how to manage a group of systems on a network.
- Rev. 23.2 Software Release Document (DOC10001–9PA) describes features added to PRIMOS at Rev. 23.2, including some features related to FS\_RECOVER such as a new run vector for tape dumps.

# **Prime Documentation Conventions**

The following conventions are used throughout this document. The examples in the table illustrate the uses of these conventions.

| Convention             | Explanation                                                                                                    | Example                                                                      |
|------------------------|----------------------------------------------------------------------------------------------------|------------------------------------------------------------------------------|
| Uppercase              | In command formats, words in uppercase bold indicate the names of commands, options, statements, and keywords. Enter them in either uppercase or lowercase. | SLIST                                                                        |
| Italic                 | Variables in command formats, text, or messages are indicated by lower-case italic.                                                                         | LOGIN user-id                                                                |
| Abbreviations          | If a command or option has an abbreviation, the abbreviation is placed immediately below the full form.                                                     | SET_QUOTA<br>SQ                                                              |
| Brackets               | Brackets enclose a list of one or more optional items. Choose none, one, or several of these items.                                                         | $LD \begin{bmatrix} -BRIEF \\ -SIZE \end{bmatrix}$                           |
| Braces                 | Braces enclose a list of items.<br>Choose one and only one of these items.                                                                                  | CLOSE $ \begin{cases} filename \\ -ALL \end{cases} $                         |
| Braces within brackets | Braces within brackets enclose a list of items. Choose either none or only one of these items; do not choose more than one.                                 | $\mathbf{BIND} \left[ \begin{cases} pathname \\ options \end{cases} \right]$ |
| Monospace              | Identifies system output, prompts, messages, and examples.                                                                                                  | address connected                                                            |
| Underscore             | In examples, user input is under-<br>scored but system prompts and out-<br>put are not.                                                                     | OK, RESUME MY_PROG                                                           |
| Hyphen                 | Wherever a hyphen appears as the first character of an option, it is a required part of that option.                                                        | SPOOL -LIST                                                                  |
| Ellipsis               | An ellipsis indicates that you have<br>the option of entering several items<br>of the same kind on the command<br>line.                                     | pdev-1 [pdev-n]                                                              |
| Subscript              | A subscript after a number indicates that the number is not in base 10. For example, the subscript 8 is used for octal numbers.                             | 2008                                                                         |

# What Is FS\_RECOVER?

1

#### This chapter describes

- The effect a crash can have on your file system
- What FS RECOVER does
- What FS\_RECOVER does with a crash dump
- Using FS\_RECOVER without a crash dump
- Considerations when using FS\_RECOVER

## The Effects of a System Crash on Your Partitions

A system crash is an unexpected event. It can happen while PRIMOS<sup>®</sup> is updating or changing the file system. If it does, it may be impossible to access some or all of the files on the partitions that were active at the time of the crash. The only way to to correct this problem is to run FIX\_DISK on the affected partitions.

Note

The term *file system*, as used here, refers to the data structures used by PRIMOS to find all the records for files on a partition.

# What Does FS\_RECOVER Do?

The main goal of FS\_RECOVER is to reduce file system recovery time following a system crash. This allows you to make the file system available to users sooner. FS\_RECOVER can assess the general state of your file system and provide an automated interface to FIX\_DISK, even if your system has not crashed. If your system did crash and you took a crash dump, you can use FS\_RECOVER to read and analyze the crash dump.

#### FS\_RECOVER determines

- Which partitions need to be fixed immediately
- Which partitions need fixing that can be *deferred* to a more convenient time
- Which partitions were unaffected by the crash

FS\_RECOVER also determines the correct FIX\_DISK options for those partitions that must be fixed immediately and provides an automated facility for running FIX\_DISK.

If your system has not crashed or if your system crashed but you did not take a crash dump, you can use FS\_RECOVER to make a generalized assessment of the state of your partitions. FS\_RECOVER determines which partitions are damaged and which partitions are clean. (The term clean partition, as used here, refers to a partition which does not cause PRIMOS to generate a warning message at the time it is mounted, or added. Refer to Appendix C for a listing of these warning messages.)

FS\_RECOVER also determines the correct FIX\_DISK options for the damaged partitions and provides an automated facility for running FIX\_DISK.

## What FS\_RECOVER Does With a Crash Dump

When you reboot your system after a crash, you should allow PRIMOS.COMI to mount all your local disk partitions but not start any disk mirrors and not allow users to log in.

#### Note

By placing INIT\_RECOVER.CPL within PRIMOS.COMI as recommended in Chapter 2, you can start FS\_RECOVER by entering CONTROL-P when prompted to do so during coldstart.

When the system is running, use FS\_RECOVER to read the crash tapes or the crash-dump-to-disk (CDD) partition, and perform the recovery analysis.

When performing a crash dump recovery analysis, FS\_RECOVER uses two major sources of data.

- The crash dump itself, which contains detailed information about what was happening on your system at the time of the crash
- The *current* state of the disk partitions

What Is FS RECOVER?

The current state of the disk partitions is available only if each disk is mounted. The current state information is merged with the crash dump information to form a recommendation for each partition that was mounted at the time of crash.

When analyzing the crash dump, FS\_RECOVER looks for three types of information, as follows.

Crash type The type of crash, which affects the types of

recommendations FS\_RECOVER makes for

running FIX\_DISK, is determined from the machine

state.

Activity FS\_RECOVER identifies file system activity at the

time of the crash in order to indicate where damage

to the integrity of the file system may be.

Prior Corruption FS\_RECOVER looks for any information that

might indicate that file system damage existed *prior* to the crash, such as flag bits set in the DSKRAT indicating that a disk was not cleanly shut down on some previous occasion. However, it's important to note that all indications of prior damage are not guaranteed to be in the crash dump. Therefore, you are encouraged to keep your partitions clean and

healthy.

Generally, FS RECOVER analyzes all this information in less than ten minutes.

After the analysis is complete, FS\_RECOVER prints a recommendation for each partition that was mounted at the time of the crash. Each recommendation includes three pieces of information:

- A list of pathnames for any files on the partition that were active at the time of the crash. The pathnames may or may not be complete, depending on the amount of file system information in the PRIMOS locate buffers at the time of the crash.
- A statement telling you
  - o If FIX\_DISK needs to be run on the partition
  - What FIX\_DISK options should be used
  - Whether you should run FIX\_DISK immediately or if you can defer running FIX\_DISK to a more convenient time

A facility is provided to change the FIX\_DISK recommendation, should you decide to do so.

 If a partition was mirrored, the recommendation will tell you which half of the mirrored pair is to be used as the primary when you restart the mirror with the MIRROR\_ON command.

When the recommendations are complete, FS\_RECOVER builds a CPL program for each partition requiring immediate FIX\_DISK. These CPL programs are designed to be run by phantoms. FS\_RECOVER then determines how many phantoms will be needed to execute all the CPL programs. This determination will take into account the number of available phantoms, the number of FIX\_DISK sessions required, the number of disk drives containing partitions requiring FIX\_DISK, and the PRIMOS limit on the number of assignable disks.

FS\_RECOVER then tells you how many phantoms are required, and asks you how many phantoms you wish to use. After you have made that decision, FS\_RECOVER creates a phantom called the FIX\_DISK Monitor that controls the phantoms which perform the FIX\_DISK sessions. These phantoms keep separate, date stamped, COMO files for each FIX\_DISK session so you can monitor their progress and results. When all of the FIX\_DISK sessions have completed, the FIX\_DISK Monitor phantom logs out.

# Using FS\_RECOVER Without a Crash Dump

You can use FS\_RECOVER to make a generalized assessment of the state of your locally mounted partitions. If any of these partitions are damaged, FS\_RECOVER asks if you want to run FIX\_DISK on the damaged partitions. If you answer YES, FS\_RECOVER sets up for automated FIX\_DISK the same way it does for a crash dump recovery analysis.

You can use FS\_RECOVER without a crash dump. For example, if you just had a system crash but were unable to get a crash dump, you can take advantage of the automated FIX\_DISK facilities of FS\_RECOVER. You can also identify and repair partitions that had a defer recommendation from a previous crash dump analysis.

# Considerations When Using FS\_RECOVER

The crash dump recovery analysis portion of FS\_RECOVER works best if you use it immediately after each crash. FS\_RECOVER may not work correctly if you attempt to analyze an old crash dump or a crash dump that was taken before other crashes.

The following are other considerations for using FS\_RECOVER.

FS\_RECOVER cannot always display the full pathnames of every file
affected by a crash. The pathnames are generated using the contents of the
locate buffers found in the crash dump. The more pathname information
found in the locate buffers, the more complete the pathnames
FS\_RECOVER can display. Pathnames cannot be generated for CAM files
on robust partitions, however.

What Is FS\_RECOVER?

• The automated FIX\_DISK facilities of FS\_RECOVER cannot be used to repair the command device (COMDEV). File system damage on the command device must be repaired by running FIX\_DISK with the —COMDEV option at the supervisor terminal.

• FS\_RECOVER cannot be run by phantoms.

This version of FS\_RECOVER is applicable to all PRIMOS revisions from Rev. 21.0 through Rev. 23.2.

# Installing FS\_RECOVER

2

This chapter discusses installation of FS\_RECOVER on your system, including any changes you may have to make to the system.

# The Installation Tape

Prime distributes FS\_RECOVER on a standard 1600-bpi, MAGSAV-format tape. You mount the tape on any tape drive and restore the contents into any convenient partition. Restoring the tape contents creates a directory named FS\_RECOVER, which contains about 1500 disk records. You install FS\_RECOVER from that directory.

# Using FS RECOVER.INSTALL.CPL

To install FS\_RECOVER, attach to the FS\_RECOVER directory and execute the FS\_RECOVER.INSTALL.CPL file. The installation file copies FS\_RECOVER>SYSTEM\_DEBUG\* to a top-level directory named SYSTEM\_DEBUG\* on your command device (COMDEV). If you have several command devices, you may want to modify FS\_RECOVER.INSTALL.CPL to install FS\_RECOVER on all of them. The installation process also copies two new search rules files into SEARCH\_RULES\* and sets ACLs on SYSTEM\_DEBUG\*.

# **Changes to Search Rules**

FS\_RECOVER uses four search rules files:

AUTOPSY.SR MAPS.SR COMMAND\$.SR ENTRY\$.SR

The FS\_RECOVER.INSTALL.CPL file automatically installs the first two files in SEARCH\_RULES\*. The last two search rules files are part of standard PRIMOS and already exist. The installation modifies these two files as follows.

- The COMMAND\$.SR search rule defines where PRIMOS looks for external commands. The default is the directory CMDNC0 on the COMDEV. The installation adds SYSTEM\_DEBUG\* to the list so that, as a minimum, COMMAND\$.SR contains CMDNC0 and SYSTEM\_DEBUG\*.
- The ENTRY\$.SR search rule defines where PRIMOS looks when it attempts to resolve a dynamic link. The installation adds SYSTEM\_DEBUG\*>AUTOPSY.RUN.

## **ACL** Requirements

FS\_RECOVER contains security checks to ensure that only the supervisor terminal (User 1), the user ID SYSTEM, or the System Administrator use FS\_RECOVER. In addition, specific ACLs are set on SYSTEM\_DEBUG\* and SYSTEM\_DEBUG\*>CRASH. These ACLs are set when you install FS\_RECOVER and they give user SYSTEM and the System Administrator ALL access.

## Segment Requirements

The user ID SYSTEM and the System Administrator's ID must be configured for at least 128 dynamic segments. Failure to provide this minimum limit may cause unpredictable results. When you invoke FS\_RECOVER, it checks the number of dynamic segments configured and prints warning messages if the number is too small.

# Changes to PRIMOS.COMI

In order to complete the installation of FS\_RECOVER, you must change your PRIMOS.COMI file to include running the INIT\_RECOVER.CPL program in SYSTEM\_DEBUG\*. The placement of INIT\_RECOVER.CPL within PRIMOS.COMI must occur *after* all local disk partitions are mounted (do not mount any crash-dump-to-disk (CDD) partitions), but *before* user logins are allowed:

```
STI -TZ 0500 -DLST YES /* Set up time-zone information.

ADD_DISKS.CPL /* Mount local disks.

R SYSTEM_DEBUG*>INIT_RECOVER.CPL -PAUSE /* Invoke FS_RECOVER, if needed.

START_DSM /* Startup DSM.

MAXUSR /* Allow user logins.
```

#### Note

If you omit the –PAUSE option, you will not be able to invoke FS\_RECOVER while PRIMOS.COMI is running.

#### Automated Recovery at Rev. 23.2

If you want INIT\_RECOVER.CPL to enable automatic system recovery via the SYSTEM\_RECOVER command (available at PRIMOS Rev. 23.2), add the -AUTO\_RESTART option to the INIT\_RECOVER.CPL command line. Refer to the PRIMOS Rev. 23.2 \*READ\_BEFORE\_USING\* file and the *Rev. 23.2 Software Release Document* for more information on the SYSTEM\_RECOVER command.

If you want INIT\_RECOVER.CPL to automatically load any CDD crash dumps for analysis, add the -AUTO\_ANALYSIS option to the INIT\_RECOVER.CPL command line. This option assumes that you are using the default FS\_RECOVER working directory, <0>SYSTEM\_DEBUG\*>CRASH.

#### Note

Use of the -AUTO\_ANALYSIS option causes FS\_RECOVER to automatically repair any partitions requiring immediate FIX\_DISK.

Additionally, if you desire to use crash-dump-to-disk (CDD), INIT\_RECOVER.CPL can automatically activate and enable CDD. This is done by using a text editor (such as ED or EMACS) to create the file <0>SYSTEM\_DEBUG\*>CRASH>CDD\_AUTO\_CONFIG. This file should contain the following information (without the comments):

As a minimum, the CDD\_AUTO\_CONFIG file must contain one local crash dump partition pdev to be used for CDD. The CDD\_recover\_path (the pathname of the directory containing the crash dump in the first line) is optional. Refer to the Rev. 23.2 Software Release Document for more information on CDD and creating crash dump partitions.

Note

The CDD\_AUTO\_CONFIG file is required if you use the -AUTO\_ANALYSIS option.

Note that CDD can be enabled only on split partitions that are formatted with the —SPLIT and —IC (dynamic bad spot handling) options of MAKE. If you choose to have INIT\_RECOVER.CPL automatically enable CDD, there is one additional restriction: the CDD partitions must not be added, or mounted, at the time you invoke INIT\_RECOVER.CPL. This is because INIT\_RECOVER.CPL (and some phantoms which INIT\_RECOVER.CPL may spawn to recover dumps) must be able to assign the CDD partitions. If the partitions are mounted, they cannot be assigned. They should not be mounted in any case. A subtle side-effect of this additional restriction is that you cannot use a split command device (COMDEV) partition for CDD.

The following is an example of enabling CDD for automated analysis of dumps. This occurs in the startup of PRIMOS if the INIT\_RECOVER.CPL command line is in your PRIMOS.COMI file.

OK, R SYSTEM DEBUG\*>INIT\_RECOVER.CPL -PAUSE -AUTO\_ANALYSIS

[INIT RECOVER 3.0-21.0 Copyright c 1991, Prime Computer Inc.]

Task 1: Encaching PRIMOS maps.

Task 2: Attempting to enable automated System Recovery.

Task 3: Attempting automatic CDD activation.

Crashdump recovery path is: <0>SYSTEM\_DEBUG\*>CRASH
3 immediately usable PDEVs in CDD auto config.

Attempting to activate CDD on PDEV 110562.

Task 4: Waiting 15 seconds. Enter CONTROL-P to invoke FS\_RECOVER.
Otherwise PRIMOS.COMI will continue.

Task 5: Reporting current System Recovery configuration:

[SYSTEM RECOVER Rev. 23.2.0 Copyright (c) 1991, Prime Computer, Inc.]

-- SYSTEM\_RECOVER Configuration --

auto : yes
 cd : disk
 rfs : yes
 sysv : no
restart : cold

OK,

# **Allocating Disk Records for Crash Dumps**

FS\_RECOVER cannot work on the raw data contained on the crash dump tape. You must put the data on the tape into a disk file first. FS\_RECOVER has special facilities to do this, but sufficient free disk records must exist. Since crash dump files can be rather large, you should set aside some dedicated space on a partition. Ideally, you should set aside this disk space in the directory <0>SYSTEM\_DEBUG\*>CRASH, but this is not a requirement; you can put the crash data file on any partition.

The amount of disk space required for a crash dump file, whether it is a crash-dump-to-tape or a crash-dump-to-disk file, varies with the system configuration and the type of crash dump. The crash dump procedure outlined in Appendix A is for a *partial* dump, which is all that FS\_RECOVER usually needs. *Full* crash dumps are virtually never needed and take up considerably more disk space. In either case, use the following guidelines for disk space planning purposes.

1. Use the STATUS SYSTEM command at the supervisor terminal to determine the kilobytes (KB) of memory in your system.

```
OK, STATUS SYSTEM

System STAN is currently running PRIMOS rev. 23.2

Copyright (c) Prime Computer, Inc. 1991
32768K bytes memory in use

OK,
```

2. If you are generating *partial* crash dumps (as outlined in Appendix A) go to Step 3.

For *full* crash dumps, calculate the base number of disk records required, as follows, and go to Step 4. The base number of records for a full tape dump is equal to the KB of memory divided by two:

```
KB of memory
in the system
---- = base number of disk records
2
```

3. For *partial* crash dumps, calculate the base number of disk records required by using one of the following formulas and then go to Step 4.

Use this formula if your system has 32768 KB or less:

```
(KB of memory) * (0.35) = base number of disk records
```

Use this formula if your system has more than 32768 KB:

```
(KB of memory) / 4 = base number of disk records
```

- 4. If your system is a 6150<sup>™</sup>, 6350<sup>™</sup>, 6450<sup>™</sup>, 6550<sup>™</sup>, or a 6650<sup>™</sup> (a 6000 series machine), add 66 to the base number of disk records calculated in either Step 2 or Step 3.
- 5. If you are running PRIMOS Rev. 23.2 or later, add 64 for MAPS information.

## Examples of Calculating Required Disk Records

If your system is a 6350 with 65536 KB of memory, you are running Rev. 23.2, and you use partial crash dumps, the number of disk records to set aside is as follows:

```
(65536 / 4) + 66 + 64 = 16514  disk records
```

If your system is a 2550<sup>™</sup> with 8192 KB of memory and you use partial crash dumps, the number of disk records to set aside is as follows:

```
8192 * 0.35 = 2868  disk records
```

You can invoke FS RECOVER at the supervisor terminal, while logged in as the System Administrator, or under the user ID SYSTEM. After invocation, FS\_RECOVER makes several integrity checks to ensure that is was installed correctly. If any of the checks fails, FS\_RECOVER displays an error message and returns you to PRIMOS command level. Appendix B contains a list of FS\_RECOVER error messages with explanations and corrective actions.

## The Recommended Strategy After a System Crash

If your system crashes, follow this procedure:

- 1. Generate a crash dump by either automatically preconfiguring use of a CDD partition or by using a tape dump method as described in Appendix A.
- 2. If you are running PRIMOS Rev. 23.1 or later, run RFS after generating the crash dump. (RFS accomplishes a Forced Shutdown of PRIMOS and shuts down each partition in an orderly manner.)
- 3. Cold start your system.
- 4. PRIMOS.COMI executes until it encounters the INIT\_RECOVER.CPL command line. It then displays the following message and pauses for 15 seconds (the default) if you included the -PAUSE option without an argument.

Pausing briefly to allow you to enter CONTROL-P to invoke FS RECOVER. Otherwise, PRIMOS.COMI will continue.

Enter a Control-P to abort PRIMOS.COMI and to invoke FS\_RECOVER.

Note

See Changes to PRIMOS.COMI in Chapter 2 for a discussion of INIT\_RECOVER.CPL.

5. Use Main Menu Option 3 of FS\_RECOVER to assess the health of your disk partitions, as specified on the next page.

- A. If your system crashed because of a Forced Shutdown or if you successfully ran RFS, all the partitions may be clean. If all the partitions are clean, exit FS\_RECOVER and continue PRIMOS.COMI by entering CO CONTINUE 6.
- B. If any of the partitions are damaged, do *not* initiate automated FIX\_DISK while you are in Main Menu Option 3. Instead, go back to the Main Menu and select Option 1 to read the crash tape. (If you activated CDD, the crash dump is available on disk and you do not need to use Option 1.)
  - Then select Main Menu Option 2 to analyze the crash dump file. Execute all recommended *immediate* FIX\_DISK sessions and then continue PRIMOS.COMI by entering CO CONTINUE 6.
- C. If the crash dump analysis indicates that there are deferrable FIX\_DISK sessions, you can reinvoke FS\_RECOVER at a convenient time later and use Main Menu Option 3 to repair the damaged partitions. Continue PRIMOS.COMI by entering CO CONTINUE 6 at this time.

#### Note

You can automate this entire procedure (Steps 5 A, B, and C.) at Rev. 23.2 by using CDD and the -AUTO\_ANALYSIS option of INIT\_RECOVER.CPL. (You can use this option only at the supervisor terminal.)

If your command device (COMDEV) is damaged, you must use FIX\_DISK at the supervisor terminal.

#### The Main Menu

If the installation integrity checks pass when you invoke FS\_RECOVER, FS\_RECOVER displays its Main Menu and prompts you for a choice:

[FS\_RECOVER Rev 3.0 Copyright (c) 1991, Prime Computer Inc.]
[Serial #Internal Release (Prime Computer, Inc.)]

#### MAIN MENU:

- (1) Read crash tapes
- (2) Perform crash recovery analysis
- (3) Display state of currently mounted disks

Enter a menu number, or (Q) unit or (M) enu:

You have several choices, as follows:

- Use Option 1 when you want to read a crash dump tape into a disk file.
- Use Option 2 to perform a file system recovery analysis on either a crash dump file that you created with Option 1 or on the CDD partition. You can then invoke automated FIX\_DISK.
- Use Option 3 to assess the state of all currently-mounted local disk partitions. You can then invoke automated FIX\_DISK.
- Enter! < PRIMOS command line > to execute a PRIMOS command without leaving FS\_RECOVER.
- Enter M to cause FS\_RECOVER to redisplay the menu.
- Enter Q to leave FS\_RECOVER and exit to PRIMOS command level.

## Breaking Out of FS\_RECOVER

When you select a Main Menu option, you can stop execution of FS\_RECOVER at any time by using Control-P. The *only* exception to this is when you are selecting a choice from the FIX\_DISK Menu. While you are in the FIX\_DISK Menu, Control-P, ECL support, and PRIMOS command line support are disabled. If you do stop FS\_RECOVER by entering a Control-P, you see the following:

```
**** Break! **** (A)bort, (C)ontinue, or (R)eturn to Main Menu? \underline{\underline{A}} OK.
```

You can abort FS\_RECOVER, continue with the interrupted selection, or go back to the Main Menu. You can also get back to the Main Menu by simply enter **Q** or **QUIT** in most cases. For example:

```
Enter a menu number, or (Q) uit or (M) enu: \underline{1} Mount the first reel of the crash tape(s) and enter the magtape unit number. You may also enter: -"! <Primos command>" -"Q" or "QUIT" to return to the main menu. Tape unit (9 track): \underline{Q}
```

MAIN MENU:

## Executing PRIMOS Commands Within FS\_RECOVER

In some places where FS\_RECOVER prompts you for input, you can also enter PRIMOS commands. In many instances, as in the previous example, FS\_RECOVER explicitly tells you that you may enter PRIMOS commands. To enter a PRIMOS command line from an FS\_RECOVER prompt, precede the PRIMOS command line with! (an exclamation point). Abbreviations, wildcarding, and iteration lists are fully supported. After the PRIMOS command completes, FS\_RECOVER prompts for input.

## Using ECL Within FS\_RECOVER

The ECL environment within FS\_RECOVER is totally separate from your PRIMOS ECL environment.

ECL is automatically enabled within FS\_RECOVER except in the cases:

- ECL is not installed.
- You invoke FS\_RECOVER from the supervisor terminal on a system running a PRIMOS revision *prior* to Rev. 22.1.

## **Reading the Crash Dump From Tapes**

FS\_RECOVER cannot read the raw data on the crash dump tapes. You must use Main Menu Option 1 to read the data from tape into a disk file before FS\_RECOVER can analyze the data. However, if you are running Rev. 23.2 and using CDD, you do not have to use Main Menu Option 1 because the crash dump is already on disk in a form that FS\_RECOVER can read.

The tapes need to be successfully read only once, but individual reels with unrecovered tape errors may be reread as many times as necessary. If you stop reading tapes at the end of a reel, you can leave FS\_RECOVER and then come back at some later time and continue reading the tapes, starting with the next reel. Reels must be read in the order that they were written.

To read crash dump tapes, select Option 1 from the Main Menu. Follow the prompts to mount the first reel of the crash dump tapes on a tape drive and enter the tape drive unit number:

```
[FS_RECOVER Rev 3.0 Copyright (c) 1991, Prime Computer Inc.]
[Serial #Internal Release (Prime Computer, Inc.)]
```

#### MAIN MENU:

- (1) Read crash tapes
- (2) Perform crash recovery analysis
- (3) Display state of currently mounted disks

```
Enter a menu number, or (Q) uit or (M) enu: 1
Mount the first reel of the crash tape(s) and enter the magtape unit number.
You may also enter:
                  -"! <Primos command>"
                  -"Q" or "QUIT" to return to the main menu.
Tape unit (9 track): 0
```

#### Checking the Tape Drive

When you enter a magtape unit number, FS RECOVER attempts to assign the tape drive. If the assign fails, you get an error message followed by another prompt for a magtape unit.

```
Tape unit (9 track): 0
PRIMOS error code 39 while assigning MTO. Device in use.
Mount the first reel of the crash tape(s) and enter the magtape unit number.
You may also enter:
                  -"! <Primos command>"
                  -"Q" or "QUIT" to return to the main menu.
Tape unit (9 track):
```

After assigning the tape drive, FS\_RECOVER checks to ensure that a tape is mounted on the tape drive and that the drive is online and ready. If any of these checks fail, you get an error message followed by the magtape unit prompt.

```
Tape unit (9 track): 0
Device offline or not ready.
Mount the first reel of the crash tape(s) and enter the magtape unit number.
You may also enter:
                  -"! <Primos command>"
                  -"Q" or "QUIT" to return to the main menu.
Tape unit (9 track):
```

#### Crash Dump File

When the magtape drive is online and ready, FS\_RECOVER prompts for the pathname of the file you want to put the crash dump data into. Ideally, this should be a file in SYSTEM\_DEBUG\*>CRASH, but this is not a requirement; you can put the crash dump data file on any partition. Use a unique name for each crash dump file so that the file is easy to identify. The recommended naming convention includes the system name, followed by a date/time stamp. For example, if your system is named MOLLY and the crash occurred on April 19, 1991 at 1:30 p.m., the recommended name for the crash dump data file is MOLLY.910419.1330 or filename.[DATE –FTAG].

## Reading the Tape

After you enter the crash dump pathname, FS\_RECOVER reads the tape. When the end of the crash dump is detected on tape, FS\_RECOVER returns you to the Main Menu. If an end-of-tape occurs before the end of the crash dump, FS\_RECOVER prompts for the next reel. At this point, you can mount the next reel and enter the magtape unit number:

```
End of reel 1; 32766 records read; 32766 records dumped; 0 errors. Are there any more reels? \underline{\text{YES}} Tape unit number (9 track): 0
```

# Reading the Crash Dump From Disk

If you are running Rev. 23.2 or later, you may configure CDD to save a crash dump on disk. If that is the case, you may do the recovery analysis directly on the CDD partition by entering the pdev of the CDD partition after you invoke Main Menu Option 2 of FS\_RECOVER.

## **Performing the Recovery Analysis**

After generating a CDD crash dump or using Main Menu Option 1 to read the crash tape, select Main Menu Option 2 (the crash recovery analysis choice) after being sure that you meet the following requirements.

- A crash dump file must exist, that is, at some point you must have used Main Menu Option 1 or be using CDD.
- When you select Main Menu Option 2, you must know the pathname of the working directory (the directory containing the FS\_RECOVER CPL programs and the crash dump file) you want FS\_RECOVER to use.

## FS\_RECOVER Working Directory

The FS\_RECOVER working directory is where FS\_RECOVER expects to find the CPL programs, RUN\_FIX\_DISK.CPL and FIX\_DISK\_MONITOR.CPL. FS\_RECOVER also uses the working directory to keep COMO files and to build CPL programs for automated FIX\_DISK. Prime recommends that you keep all your crash dump files in the working directory also, but this is not a requirement.

The default working directory is SYSTEM\_DEBUG\*>CRASH. However, you can create and use a different working directory. If you do use a different working directory, copy the files RUN\_FIX\_DISK.CPL and FIX DISK MONITOR.CPL from SYSTEM\_DEBUG\*>CRASH into the new working directory.

Here is an example of how to create a new working directory.

```
OK, A MFD 1
OK, CREATE CRASH.NEW
OK, COPY SYSTEM DEBUG*>CRASH>RUN FIX DISK.CPL *>CRASH.NEW>==
OK, COPY SYSTEM DEBUG*>CRASH>FIX DISK MONITOR.CPL *>CRASH.NEW>==
OK,
```

When you select Main Menu Option 2, FS\_RECOVER prompts you to enter the pathname of the working directory and displays a default working directory pathname. To select the default working directory, simply press Return.

Enter pathname of working directory (default="<0>SYSTEM DEBUG\*>CRASH"): Return

## Pathname or pdev of the Crash Dump File

Next, FS\_RECOVER prompts you to enter the pathname of the crash-dumpto-tape file or the pdev of the partition containing the crash-dump-to-disk file that you want to analyze. If you are running Rev. 23.2 and are using CDD, simply enter the pdev of the CDD partition. If you just finished using Main Menu Option 1 to read crash dump tapes, FS\_RECOVER uses the pathname of the file you read the tapes into as the default pathname. If you want to use the default pathname, simply press Return. Otherwise, enter the pathname of the crash dump file you want to analyze.

FS RECOVER then attempts to load the crash dump, which takes about one minute.

## Example of Doing the Analysis

Following is an example of the display when you select Option 2.

#### MAIN MENU:

- (1) Read crash tapes
- (2) Perform crash recovery analysis
- (3) Display state of currently mounted disks

```
Enter a menu number, or (Q) uit or (M) enu: 2
  *** RECOVERY ANALYSIS ***
```

Enter pathname of working directory (default="<0>SYSTEM\_DEBUG\*>CRASH"): Return Crashdump pathname or pdev: 3464 (Beginning crashdump load, please wait...)

#### The Session COMO File

After FS\_RECOVER successfully loads the crash dump, it starts a session COMO file in the working directory. The name of the COMO file is always unique and consists of the crashed system's name and a date/time stamp.

```
(Beginning crashdump load, please wait...)
```

Your session COMO file is <0>SYSTEM\_DEBUG\*>CRASH>RES-C4.910405.100048.

## Messages Indicating the Machine State

After FS\_RECOVER starts the session COMO file, FS\_RECOVER determines the machine state at the time of the crash. Record this information in your System Log Book.

The following messages indicate possible machine states:

The machine was stopped by a MASTER CLEAR.

The machine did not halt; it was STOPPED by the Maintenance Processor.

The machine halted at x(0)/xxxxxx; xxxxxx+'0

PRIMOS executed a Slow Halt at x(0)/xxxxxx; xxxxxx+'0

PRIMOS stopped the machine using a Forced Shutdown.

The machine was stopped using the "SHUT ALL" command at the System Console.

## Messages During Analysis of Data

After determining the machine state, FS\_RECOVER begins analysis of the data. Analysis can take up to ten minutes. During this time, you see several informational messages:

```
(Building Unit Info table, please wait...)
(Validating Disk Driver datastructures, please wait...)
(Validating state of the Locate subsystem, please wait...)
(Validating Unit Table Hash, please wait...)
(Building nllock LOCKLIST database, please wait...)
(Building nllock owners database, please wait...)
(Validating any resident DSKRATs, please wait...)
```

Occasionally you may see other warning or caution messages interspersed with the informational messages. Refer to the Runtime Warning Messages section of Appendix B for more information.

## Recommendations for Running FIX DISK

After FS RECOVER completes the analysis, it presents a summary of each partition with a recommendation to run FIX\_DISK. The recommendation falls into one of three categories:

#### Immediate FIX DISK

You should run FIX\_DISK before using the partition; file system and data integrity are compromised. FS\_RECOVER may attempt to use either the -FAST option or the -PARTIAL option to minimize FIX\_DISK session time. (The -PARTIAL option is supported but undocumented.) By default, FS\_RECOVER builds CPL files to run any immediate FIX\_DISK.

#### **Deferred FIX DISK**

You can add the partition but file system integrity may be compromised. If no database recovery is required for the files on the partition, you can make the partition available for use immediately. However, at some convenient time, you must run full FIX DISK on the partition.

#### **Not Required**

The partition was clean before the crash and the crash did not damage the partition. You should find all your partitions in this state after a successful Forced Shutdown or a successful invocation of RFS at Rev. 23.1. If no database recovery is required for the files on the partition, you can make the partition available for use immediately.

#### No Recommendation

If FS RECOVER detects that a disk drive containing a partition that was mounted at the time of the crash has been repartitioned, no recommendation will be given.

## Example of Immediate FIX\_DISK

Here is an example of a partition requiring immediate FIX\_DISK:

LDEV: '1 PDEV: '6062 NAME: <UNIX01>

Warning: The crashdump indicates 2 serious problems with this partition: Prior to the crash, the partition was not clean at ADDISK time.

A file system transaction was in progress at the time of the crash.

Warning: Currently there is 1 serious problem with this partition:

The disk was not clean at ADDISK time.

Activity File Type Pathname

LT DAM file <UNIX01>HOPS>X.COMO

File Activity Codes:

L : file had modified unflushed records in Locate subsystem.

T : file may have had an in-progress transaction.

RECOMMENDATION: run "FIX DISK -FIX"

## Example of Deferred FIX\_DISK

Here is an example of the summary for one partition requiring a deferred FIX\_DISK:

\_\_\_\_\_

LDEV: '2 PDEV: '3462 NAME: <QUALF2>

No file system activity indicated; schedule a FIX\_DISK at your convenience.

In this example, there was no indication of file system activity or serious problems; an immediate FIX\_DISK is not required. If no special database recovery is needed for the files on this partition, you can make it available to users. However, at some convenient time, you must run FIX\_DISK to maintain the integrity of the partition's file system.

## Changing a FIX\_DISK Recommendation

After FS\_RECOVER displays the summary and recommendation for a partition, it asks you if you agree with the recommendation. If you answer YES, FS\_RECOVER continues with the next partition summary. If you answer NO, FS\_RECOVER enters the FIX\_DISK Menu, which then asks you what you want

to do with the partition. While you are in the FIX\_DISK Menu, Control-P, ECL support, and PRIMOS command line support are disabled.

LDEV: '2 PDEV: '3164 NAME: <UNIX02>

No file system activity indicated; schedule a FIX\_DISK at your convenience. Is this what you want to do? NO

FIX DISK MENU

- (1) Do nothing to this partition.
- (2) Run FIX DISK, without the -FIX option.
- (3) Run "FIX DISK -FIX -FAST" on this partition.
- (4) Run "FIX DISK -FIX" on this partition.

Enter your choice: 4

After you enter a valid choice, FS\_RECOVER continues with the next partition to be summarized.

## The Summary Display

After all the partitions have been individually summarized, FS\_RECOVER displays a general summary of all the FIX\_DISK recommendations. FS\_RECOVER then asks you if all the recommendations are satisfactory. If you answer NO, FS\_RECOVER repeats the individual partition summaries so that you can change recommendations for running FIX\_DISK.

| *CURRENT* |      |                   | CURRENTLY | TYPE OF         |          |
|-----------|------|-------------------|-----------|-----------------|----------|
| LDEV      | PDEV | NAME              | MOUNTED?  | FIX_DISK NEEDED | COMMENTS |
|           |      |                   |           |                 |          |
| 0         | 6060 | <unix00></unix00> | yes       | none            | COMDEV   |
| 1         | 6062 | <unix01></unix01> | yes       | immediate, full |          |
| 2         | 3164 | <unix02></unix02> | yes       | immediate, full |          |

3 partitions analyzed, 2 partitions require FIX DISK.

2 immediate FIX DISKs, 0 deferrable FIX\_DISKs.

Are these FIX\_DISK recommendations satisfactory? YES

### Automated FIX\_DISK

If there are no recommendations for running immediate or deferred FIX\_DISK, FS\_RECOVER returns to the Main Menu. If there are deferred or immediate FIX\_DISK recommendations and you answer YES, indicating that you are satisfied with the FIX\_DISK recommendations, FS\_RECOVER asks if you want

to initiate automated FIX\_DISK on all partitions requiring immediate FIX\_DISK (except the Command Device (COMDEV)):

3 partitions analyzed, 2 partitions require FIX\_DISK. 2 immediate FIX DISKs, 0 deferrable FIX DISKs.

Are these FIX\_DISK recommendations satisfactory? YES Do you want to initiate the immediate FIX\_DISKs? YES

If all recommendations were for deferred FIX\_DISK or if the only recommendation for immediate FIX\_DISK was for the command device, FS\_RECOVER returns to the Main Menu.

## Administrative Setup for Automated FIX\_DISK

If you answer that you want to initiate the immediate FIX\_DISK recommendations, FS\_RECOVER displays an Administrative Setup screen. If you are running FS\_RECOVER from the supervisor terminal, the Administrative Setup screen asks if you want to stop the LOGIN\_SERVER. Answering YES prohibits user logins after FS\_RECOVER enables MAXUSR for the FIX\_DISK phantoms:

\*\*\* ADMINISTRATIVE SETUP \*\*\*

Do you want to stop the LOGIN\_SERVER before starting FIX\_DISK? NO Forcing "MAXUSR ALL" for FIX\_DISK sessions. Attempting to startup the DISK\_MANAGER.

If you are *not* running FS\_RECOVER from the supervisor terminal, FS\_RECOVER tells you to go to the supervisor terminal and enter the following commands:

\*\*\* ADMINISTRATIVE SETUP \*\*\*

The DISK\_MANAGER must be started up prior to initiating FIX\_DISK phantoms. Enter the following command at the System Console:

"ECL -OFF"
"DISK MANAGER -START"

In order to allow FIX\_DISK phantoms to login, enter the following command at the System Console:

"MAXUSR -PUSR 222"

If you want to prohibit user logins while FIX\_DISK is running, enter the following command at the System Console:

"STOP LSR"

Press <RETURN> after this is done and/or you are ready to proceed: Return

### Automated FIX DISK Configuration

After you leave the Administrative Setup display, FS\_RECOVER creates a subdirectory within the working directory. FS\_RECOVER then builds the CPL programs for automated FIX\_DISK in this subdirectory.

Next, FS\_RECOVER determines how many phantoms are necessary to execute all the CPL programs. It takes into account the number of available phantoms, the number of FIX\_DISK sessions required, the number of disk drives containing partitions requiring FIX\_DISK, and the PRIMOS limit on the number of assignable disks.

FS\_RECOVER then asks how many phantoms you would like to use:

```
*** FIX_DISK SETUP ***
```

(Building CPL programs for automated FIX DISK, please wait...)

All the programs which will control the FIX\_DISK sessions are located in: <0>SYSTEM DEBUG\*>CRASH>FIX.RES-C4.910319.164508

The 2 partitions requiring FIX\_DISK reside on 2 different disk drives. Both of these disk drives can be worked on in parallel. This requires one phantom per disk drive (each phantom will do ALL the required FIX\_DISKs for a given disk drive), plus one phantom to drive the FIX\_DISK\_MONITOR program. If 3 phantoms are too much, fewer (down to a minimum of 2) may be used.

Enter the number of phantoms to use (2-3) or (Q) uit: 3

#### The INIT\_RECOVER -AUTO\_ANALYSIS Option

FS\_RECOVER does not query you, as in the preceding sections, when you use the -AUTO\_ANALYSIS option and place FS\_RECOVER in automated analysis mode. Instead, it analyzes the pre-configured CDD partition and automatically invokes FIX\_DISK sessions on those file system partitions that it determines need immediate file structure repair.

#### The FIX DISK Manager Phantom

After you tell FS\_RECOVER how many phantoms to use, you are prompted to begin automated FIX\_DISK. You can also quit or execute PRIMOS commands prior to beginning automated FIX\_DISK, as shown in the following example.

```
FIX_DISK setup is now complete, and we're ready to begin.

Enter <RETURN> to begin, "QUIT", or "! <command>": ! m -all -now -force

The system will be available in about 20 minutes. Please standby...
```

Enter <RETURN> to begin, "QUIT", or "! <command>": Return

FIX DISK sessions.

When you press the Return key, FS\_RECOVER initiates the FIX\_DISK Monitor phantom. The FIX\_DISK Monitor then begins creating phantoms to run the

## The Disk Manager Subsystem

When running FS\_RECOVER from the supervisor terminal, FS\_RECOVER automatically initiates a program called the DISK\_MANAGER while you are in the Administrative Setup screen. If you are *not* running from the supervisor terminal, FS\_RECOVER instructs you to manually initiate the DISK\_MANAGER at the supervisor terminal.

The DISK\_MANAGER program services certain commands for the FIX\_DISK phantoms. Due to PRIMOS restrictions, commands such as ADDISK, SHUTDN, and DISKS are *privileged* and can only be executed from the supervisor terminal. Whenever a FIX\_DISK phantom needs one of these privileged commands executed, it calls the supervisor terminal. The DISK\_MANAGER program allows the supervisor terminal to *listen* for these commands and then execute them on behalf of the FIX\_DISK phantom.

You can still use the supervisor terminal to execute PRIMOS commands with the exception of DELSEG, ICE, and ECL, but do not enter commands that will take longer than a few seconds to execute because the DISK\_MANAGER can *listen* for commands from the FIX\_DISK phantoms only when the supervisor terminal is not busy.

When the DISK\_MANAGER program receives a command from one of the FIX\_DISK phantoms, it displays the command, along with the results, on the supervisor terminal:

```
*** DISK_MANAGER at 12 March 91 15:32

*** Starting "AD 6062" for SYSTEM (user 110).

*** Finished "AD 6062" for SYSTEM (user 110).
```

# Displaying the State of Currently Mounted Disks

Main Menu Option 3 is used to make a generalized assessment of the health of all currently mounted local partitions. During this assessment, FS\_RECOVER recognizes only two states that a partition can be in, as follows:

#### Clean

A clean partition is one in which the file system structures on the partition are completely intact. This is indicated by bits set in the partition's DSKRAT that tell PRIMOS whether or not the partition had been cleanly shut down since its last full FIX\_DISK session. If the bits are not set, PRIMOS displays a warning message when the partition is mounted. (Refer to Appendix C.) However, there are exceptional instances when a clean partition can become damaged *after* it is mounted. As of Rev. 23.1, PRIMOS has specialized support to make information about these exceptions available to FS\_RECOVER.

#### **Damaged**

A damaged partition is one that was either not clean at the time it was mounted, or it was damaged after it was mounted. If the damage occurred after the partition was mounted and you are running PRIMOS Rev. 23.1 or later, FS\_RECOVER will tell you the type of problem that damaged the partition.

The following is an example of the use of Main Menu Option 3.

#### MAIN MENU:

- (1) Read crash tapes
- (2) Perform crash recovery analysis
- (3) Display state of currently mounted disks

Enter a menu number, or (Q) uit or (M) enu: 3

\_\_\_\_\_

\*\*\* SHOW LOCAL DISKS \*\*\*

|      |              |                   | F.IX_DISK |             |  |
|------|--------------|-------------------|-----------|-------------|--|
| LDEV | PDEV         | NAME              | NEEDED?   | COMMENTS    |  |
|      | <del>-</del> | - <b></b>         |           |             |  |
| 0    | 6060         | <unix00></unix00> | no        | COMDEV      |  |
| 1    | 6062         | <unix01></unix01> | full      | *Not Clean* |  |
| 2    | 3164         | <unix02></unix02> | full      | *Not Clean* |  |

3 partitions displayed, 2 require full FIX DISK.

----

FS\_RECOVER now asks if you wish to run FIX\_DISK on all partitions except the command device (COMDEV). If you answer NO, FS\_RECOVER then asks if you want to run FIX\_DISK on the damaged partitions. If you answer YES,

FS\_RECOVER sets up for automated FIX\_DISK the same way it does after a crash dump analysis.

# Appendixes

. . . . . . .

### Generating a Crash Dump Tape

A

Follow the directions below to generate a crash dump tape. If you are running PRIMOS Revision 23.1 or later, you should then run RFS in order to cleanly shut down the disks. The last step is to coldstart the system. The following example illustrates the entire procedure:

#### How to Generate a Crash Dump Tape

You can initiate a crash dump only from the supervisor terminal and then only if the CPU is not running. Therefore, for hangs or other situations in which PRIMOS did not halt, you must stop the CPU before you initiate the crash dump.

See your CPU Handbook for a complete discussion of halts, hangs, and crash tape dumps. See the *Rev. 23.2 Software Release Document* for information on a new run vector (774<sub>8</sub>) for doing crash dumps to tape.

#### Halting the Machine

Use the following procedure to stop a 50 Series machine:

- 1. Turn the keyswitch on the Status Panel to the *enable* position.
- 2. Press the Escape key on the supervisor terminal twice. The maintenance processor should respond with the CP> or CP1> prompt.
- Enter the STOP or the HALT command. The maintenance processor should respond with a CPU halted at message.

#### Initiating a Partial Crash Dump

Now that the system is halted, you can initiate a crash dump. Mount a 1600-bpi or 6250-bpi magnetic tape, with a write ring, on MT0 and enter the following command sequence:

```
CP1> \underline{\text{SYSCLR}} Really? \underline{\text{YES}} /* Not all PRIME machines will ask you this. CP1> RUN 777 /* There may be a slight pause before the tape turns.
```

#### 6250-bpi Crash Dumps

If you have a 6250 bpi tape drive on MT0 and if your system is running at PRIMOS Rev. 22.0.3 or later, you can write the crash dump tape at 6250 bpi. This takes less time and tape than a 1600 bpi crash tape dump. The argument to the RUN command is only slightly different from the previous example:

```
CP1> \underline{\text{SYSCLR}} Really? \underline{\text{YES}} /* Not all PRIME machines will ask you this. CP1> \underline{\text{RUN}} 773 /* You only need a partial dump. Enter P for PARTIAL dump, Enter F for FULL dump: P
```

#### Crash Dump Reels

The crash dump may use only part of a single reel or it may take several reels. The number of reels required depends upon:

- The amount of memory in the system
- The type of crash dump generated (full or partial)
- The number of users logged in at the time of the crash
- The tape density used (1600 or 6250 bpi)

Generating a Crash Dump

#### Tape Label Information

Remember to put a label on each reel. The label should include:

- The name of the system
- The date and time of the crash
- The PRIMOS revision that the system was running
- The tape density used (1600 or 6250 bpi)
- The reel number (*X* of *N* reels)

# FS\_RECOVER Warning and Error Messages

Warning Messages at Invocation

The following warning messages may display when you invoke FS\_RECOVER.

Warning: The system is currently running PRIMOS Rev "xx.xx.xx", which is a non-standard revision stamp that FS\_RECOVER does not understand. Enter the Prime compatible revision stamp with a format like "21.0.3".

Compatible revision stamp:

**Corrective action:** If you have a customized PRIMOS, the next time you rebuild you should use a standard format revision stamp: *MajorRev.MinorRev.FixRev.YourRev*.

Warning: Can't open text file "xxxxxx>xxxxx>xxxxx".

**Corrective action:** Fix AUTOPSY.SR search rules, which should contain three rules: SYSTEM\_DEBUG\*, SYSTEM\_DEBUG\*>HELP, and SYSTEM\_DEBUG\*>FRU. If that does not work, reinstall FS\_RECOVER.

Warning: FS\_RECOVER may not work because AUTOPSY is not the same version.

**Corrective action:** Reinstall FS\_RECOVER if any problems occur.

Warning: Can't access DSKRAT for PDEV 'xxxxxx <xxxxxx>.

**Corrective action:** Edit the ACLs on the DSKRAT for the specified partition to ensure that the System Administrator and SYSTEM have at least LUR access. This message will also appear if you are running PRIMOS Revision 23.0 or later, and have partitions that are not mounted at the root level.

#### **Error Messages at Invocation**

The following error messages may display when you invoke FS\_RECOVER.

\*\*\* USAGE ERROR \*\*\*

FS\_RECOVER cannot be invoked by phantoms.

**Corrective action:** Do not invoke FS\_RECOVER from a phantom.

\*\*\* USAGE ERROR \*\*\*

FS\_RECOVER can only be run by the System Console or System Administrator.

**Corrective action:** Log in as SYSTEM or as the System Administrator and reinvoke FS\_RECOVER.

\*\*\* FATAL ERROR \*\*\*

FS\_RECOVER does not support PRIMOS revisions prior to Rev 21.0.

**Corrective action:** Upgrade PRIMOS to at least Rev. 21.0.

\*\*\* FATAL ERROR \*\*\*

This version of FS\_RECOVER does not support Rev xx.xx. Upgrade FS\_RECOVER.

**Corrective action:** Upgrade to latest version of FS\_RECOVER.

\*\*\* FATAL ERROR \*\*\*

Error during link to AUTOPSY. FS\_RECOVER has not been properly installed.

**Corrective action:** Reinstall FS\_RECOVER.

\*\*\* FATAL ERROR \*\*\*

Error initializing AUTOPSY. Configuration or installation is incorrect.

**Corrective action:** Reinstall FS\_RECOVER.

\*\*\* FATAL ERROR \*\*\*

FS\_RECOVER and AUTOPSY versions do not match. Installation is incorrect.

Corrective action: This error indicates that your FS\_RECOVER installation failed or that your ENTRY\$.SR search rules are incorrect. Enter the PRIMOS ICE command first and then retry FS\_RECOVER. If FS\_RECOVER still fails, then reinstall FS\_RECOVER. If the failure occurs again, use the LSR ENTRY\$ command to examine your ENTRY\$ search rules for more than one line containing a link to AUTOPSY.RUN. Problems have been seen with early versions of DTB and FS\_RECOVER on the same

system, because DTB sometimes inserts its copy of AUTOPSY into ENTRY\$.SR.

\*\*\*\* FS\_RECOVER default on-unit invoked for condition "xxxxxx".

**Corrective action:** Open a COMO a file and enter the PRIMOS DMSTK command. Open a service call with PrimeService to report the problem.

#### **Runtime Warning Messages**

Warning: This crashdump is from a different PRIMOS Rev: XX.XX.XX

**Explanation:** FS\_RECOVER has detected that at the time of the crash, a different PRIMOS revision was running than is running now. This is important if the major revision is different, and can be important for some minor and fix revisions.

Warning: The crash dump is more than 24 hours old.

**Explanation:** FS\_RECOVER has detected that you are attempting to analyze a crash dump that is more than 24 hours old. It is recommended that you use FS\_RECOVER on a crash dump as soon as possible.

Warning: This crashdump is from system "xxxxxx".

**Explanation:** FS\_RECOVER has detected that you are attempting to analyze a crash dump from another system. The analysis will continue, but automated FIX\_DISK will not be done.

PRIMOS error code x while looking for xxx>xxx.CPL. <PRIMOS Message>

Either installation was incomplete, or wrong working directory.

**Explanation:** FS\_RECOVER was attempting to attach to and verify the working directory. If the PRIMOS error message was Not found, then the specified working directory either does not exist or does not contain one or both of the required CPL programs. (Refer to the subsection entitled FS\_RECOVER Working Directory in Chapter 3.) If the PRIMOS error message is something other than Not found, then the error probably occurred while attempting to attach to the specified working directory. Verify that the specified working directory exists and then check ATTACH\$.SR search rules and ACLs. If the specified working directory is the default working directory and the CPL programs are missing, then reinstall FS RECOVER.

Warning: All the file system disks did not start in a known/clean state. This means that disk corruption may have existed BEFORE the crash occurred.

**Explanation:** FS\_RECOVER has determined that at least one of the partitions that was mounted at the time of the crash was not clean. This means that there may be file system integrity problems on the partitions that will not show up during the crash analysis.

Warning: PDEV 'xxxxxx <xxxxx> has been repartitioned.

**Explanation:** While merging the state of the partitions at the time of the crash with the state of the currently mounted partitions, FS\_RECOVER detected that a disk drive had been remade/repartitioned.

# PRIMOS Disk Mount Warning Messages

The following messages may display when you add a partition to the system.

\*\*\*\* Disk xxxxxx: Not ready.

Disk is not powered up or has not completed spin up. Ensure you are using the correct pdev.

\*\*\* Cannot read DSKRAT of disk xxxxxx

Disk is accessible, but DSKRAT header cannot be read. Ensure you are using the correct pdev. If your pdev is correct, call PrimeService.

\*\*\* Disk xxxxxx: Old partitions not supported.

PRIMOS detects that you are attempting to mount a pre-Rev. 19 partition. If this is not so, ensure that you are using the correct pdev. If the pdev is correct, then ensure that the partition has been properly formatted.

\*\*\* Format of disk xxxxxx not supported by this revision of PRIMOS.

PRIMOS detects that you are attempting to mount a partition whose version number is greater than the latest version supported by the version of PRIMOS you are running. This can happen if you upgrade PRIMOS, upgrade the partitions with either MAKE or FIX\_DISK, and then attempt to install an earlier version of PRIMOS.

- \*\*\* Proper shutdown of Robust Partition xxxxxx did not take place.
- \*\*\* Partition will be write protected.

PRIMOS prints this message when you force-mount a damaged robust partition. Run FIX\_DISK –FAST and remount the partition.

- \*\*\* Robust Partition xxxxxx has not been properly shutdown.
- \*\*\* Fast Fix\_disk has to be run before it can be added.

PRIMOS displays this message when you attempt to mount a damaged robust partition. Run FIX\_DISK –FAST and remount the partition.

\*\*\* Disk "xxxxxx" was not shutdown properly, Run FIX DISK.

PRIMOS displays this message, as of Revision 22.1, when you mount a standard partition that is not clean. Run FIX\_DISK.

(Quota system may be incorrect; run FIX\_DISK.)

Pre-Rev. 22.1 PRIMOS displays this message when you mount a standard partition that is not clean. Run FIX\_DISK.

## Index

. . . . . . .

## Index

|   | <b>Numbers</b> 6250-bpi dump, creating, A-2                                                                                                    | Commands (Continued) PRIMOS, executing within FS_RECOVER, 3-4                                                                                                    | Disks clean, 3-15 crash dump, reading, 3-6                                                                                                    |
|---|----------------------------------------------------------------------------------------------------|----------------------------------------------------------------------------------------------------|----------------------------------------------------------------------------------------------------|
| • | ACL requirements, 2-2 ADDISK messages, C-1 Analysis                                                                                                    | STATUS SYSTEM, 2-5 COMO file, crash recovery session, 3-8 Configuration, automated FIX_DISK, 3-13 CPL files, for installation, 2-1 CPU                                                                               | damaged, 3-15 mounted, state of, 3-15 Display, FIX_DISK, summary, 3-11 Dumps. <i>See</i> Crash dumps Dynamic segments, requirements for, 2-2                                                                    |
|   | crash dump, requirements for, 3-6 recovery, performing, 3-6 Automated recovery, 2-3                                                                                   | halting, A-2 state, messages, 3-8                                                                                                    | ECL voing within ES PECOVER 3.4                                                                                                    |
|   | <b>B</b> Breaking out of FS_RECOVER, 3-3 Breaking out of PRIMOS.COMI, 2-2                                                                                             | Crash dumps  See also Tapes, crash dump  6250-bpi, initiating, A-2  allocating records for, 2-5  analysis requirements, 3-6  disk, reading, 3-6  files, creating and naming, 3-5  full, planning disk space for, 2-5 | ECL, using within FS_RECOVER, 3-4 Examples CDD, enabling auto analysis, 2-4 crash dump, calculating records for, 2-6 crash recovery analysis, 3-7 FIX_DISK, immediate and deferred, 3-10 Option 3, use of, 3-15 |
|   | C                                                                                                    | generating, A-1                                                                                                    | _                                                                                                    |
|   | cDD activation of, 2-3 configuring, 2-3 partitions, 2-3 creating, 2-4 reading, 3-6 Checking tape drive, 3-5 Command device (COMDEV), use of FIX_DISK on, 3-2 Commands | partial initiating, A-2 planning disk space for, 2-5 tapes number of reels, A-2 reading, 3-4, 3-6 Crash-dump-to-disk. See CDD                                                                                        | Files AUTOPSY.SR, 2-1 COMMAND\$.SR, 2-2 COMO, recovery analysis, 3-8 CPL, for installation, 2-1 crash dump creating and naming, 3-5 pathname of, 3-7 space for, 2-5                                             |
|   | ECL, executing within FS_RECOVER, 3-4  INIT_RECOVER  -AUTO_ANALYSIS option, 3-13  -PAUSE option, 2-3  pausing PRIMOS.COMI, 2-2  MAKE, 2-4                             | Data analysis, messages from, 3-8 Deferred FIX_DISK, 3-9 Directories, working, 3-6 Disk space, amount for dump, 2-5 DISK_MANAGER, subsystem, 3-14                                                                    | ENTRY\$.SR, 2-2 MAPS.SR, 2-1 PRIMOS.COMI breaking out of, 2-2 changes to, 2-2 search rules, 2-2                                                                                                    |

| FIX_DISK automated, 3-11, 3-13 administrative setup, 3-12 configuration, 3-13 COMDEV, use of on, 3-2 deferred, 3-9 immediate, 3-9 manager, phantom, 3-14 menu, changing recommendations, 3-10 not required, 3-9 -PARTIAL option, 3-9 | Main Menu, FS_RECOVER discussion of, 3-2 Option 1, 3-4 Option 2, 3-6 Option 3, 3-15 options, 3-3 MAKE command -IC option, 2-4 -SPLIT option, 2-4 Memory, determining size of, 2-5 Menu, FS_RECOVER, main, 3-2 Messages                                                                                                    | Reading crash dump to disk, 3-6 Records crash dumps, allocating for, 2-5 dumps, calculating required, 2-6 installation, required for, 2-1 Recovery, automated, 2-3 RFS, using after a crash, 3-1 |
|----------------------------------------------------------------------------------------------------|----------------------------------------------------------------------------------------------------|----------------------------------------------------------------------------------------------------|
| recommendations for running, 3-9 summary display, 3-11 Forced shutdown, procedure for, 3-2 FS_RECOVER breaking out of, 3-3                                                                                                    | data analysis, 3-8 FS_RECOVER, B-1 warning, B-1 machine state, 3-8 PRIMOS disk mount, C-1                                                                                                    | Search rules, changes to, 2-1                                                                                                    |
| installation of, 2-1 Main Menu, discussion of, 3-2 Main Menu options, discussion of, 3-3 messages, B-1 pausing, 2-2                                                                                                    | Not required FIX_DISK, 3-9                                                                                                    | Segment requirements, dynamic, 2-2 Shutdown, forced, 3-1 STATUS SYSTEM, memory, determining amount of, 2-5                                                                                       |
| records, required for installation, 2-1 stopping, 3-3                                                                                                    | <b>P</b> Partial dump, initiating, A-2                                                                                                    | Stopping the machine, A-2 Subsystem, DISK_MANAGER, 3-14 System crash, startegy, recommendations                                                                                                  |
| Halting the machine, A-2                                                                                                    | -PARTIAL option, FIX_DISK, 3-9 Partitions clean, 3-15 crash dump, reading, 3-6 damaged, 3-15                                                                                                    | for, 3-1                                                                                                    |
| Immediate FIX_DISK, 3-9 INIT_RECOVER.CPL -AUTO_ANALYSIS option, 2-3 -AUTO_RESTART option, 2-3 -PAUSE option, 2-3 -AUTO_ANALYSIS option, 3-13  L Labels, crash dump tapes, A-3 Log book, 3-8                                          | mounted, state of, 3-15 Pathnames, crash dump files, 3-7 -PAUSE option, INIT_RECOVER, in PRIMOS.COMI, 2-3 Phantoms, FIX_DISK manager, 3-14 PRIMOS commands, executing within FS_RECOVER, 3-4 PRIMOS.COMI file breaking out of, 2-2 changes to, 2-2 Procedures crash dumps, calculating number of records for, 2-5 halting the CPU, A-2 shutdown, forced, 3-2 system crash, recommended, 3-1 | Tape drive, checking, 3-5 Tapes, crash dump See also Crash dumps generating, A-1 labeling, A-3 number of reels, A-2 reading, 3-4, 3-6                                                            |
| Machine                                                                                                    | R                                                                                                    | W                                                                                                    |
| halting, A-2 state, messages, 3-8                                                                                                    | Reading crash dump tapes, 3-4, 3-6                                                                                                    | Working directory, 3-6                                                                                                    |

X-2 Third Edition

# Surveys

. . . . . . .

#### Reader Response Form Using FS\_RECOVER DOC13062-3LA

Your feedback will help us continue to improve the quality, accuracy, and organization of our user publications. 1. How do you rate this document for overall usefulness? ☐ fair poor excellent very good good 2. What features of this manual did you find most useful? 3. What faults or errors in this manual gave you problems? 4. How does this manual compare to equivalent manuals produced by other computer companies? Much better Slightly better About the same ☐ Slightly worse ☐ Can't judge ☐ Much worse 5. Which other companies' manuals have you read? Position: \_\_\_

Postal Code: \_\_\_\_\_

Telephone no: \_\_\_\_\_\_ Ext: \_\_\_\_\_ Best time to call: \_\_\_\_\_

Fold, tape and mail (DO NOT STAPLE)

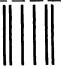

NO POSTAGE NECESSARY IF MAILED IN THE UNITED STATES

### **BUSINESS REPLY MAIL**

FIRST CLASS PERMIT NO. 531 FRAMINGHAM, MA 01701

POSTAGE WILL BE PAID BY ADDRESSE

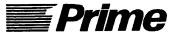

Prime Computer, Inc. Prime Park/10-3 500 Old Connecticut Path Framingham, MA 01701-9429